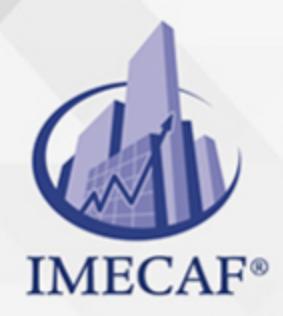

#### **COMPUTACIÓN**

### **OBJETIVO**

El objetivo de este curso de Word es que los participantes aprendan las funciones más avanzadas de esta aplicación de Microsoft. Conocerán lo necesario para aplicar estilos, listas multinivel, esquemas, tablas, traducción, sinónimos, índices, referencias cruzadas, revisar, compartir y proteger documentos, añadir objetos, gráficos, organigramas, formularios, etc. Además, conocerán cómo crear documentos complejos aplicando distintas herramientas y funciones de Microsoft Word.

### DIRIGIDO A

Este curso de Word va dirigido a funcionarios de cualquier nivel de las áreas de administración, auditoria, finanzas, tesorería, recursos humanos, ventas, marketing, etc, así como para asistentes, recepcionistas o secretarias que necesitan continuamente redactar documentos, cartas, memos, etc.

### **BENEFICIOS**

Los beneficios que obtendrá con este curso de Word son:

- Podrá elaborar desde cero un documento, carta, memo, etc., con diferentes formas de desplegado de los textos.
- Con el uso del diccionario, corrector, etc., realizarán documentos sin faltas de ortografía.
- Crearán tablas y listas, las cuales serán muy útiles en la elaboración de ciertos documentos.
- Podrá incluir en sus documentos diversos tipos de gráficos, así como añadirles bordes, efectos especiales e imágenes, haciendo mucho más vistos los documentos.
- Podrá proteger su información de terceros a través de la utilización de claves, así como compartir documentos y combinar documentos.
- Hará impresiones masivas personalizadas a través del uso de la combinación de correspondencia.

Tel. 55 1085 1515 / 800 236 0800

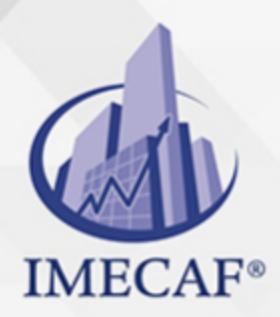

COMPUTACIÓN

### **FECHAS**

**Del 17 de Agosto del 2024 al 31 de Agosto del 2024**, Sábado de 8 a 14 hrs.

**Del 28 de Septiembre del 2024 al 12 de Octubre del 2024**, Sábado de 8 a 14 hrs.

**Del 28 de Octubre del 2024 al 31 de Octubre del 2024**, Lunes a jueves de 17 a 22 hrs.

**Del 30 de Noviembre del 2024 al 14 de Diciembre del 2024**, Sábado de 8 a 14 hrs.

### **TEMARIO**

#### I. **ELEMENTOS ESENCIALES DE WORD**

- Abrir un documento existente
- Utilizar el zoom
- Imprimir un documento de forma rápida
- Guardar y cerrar un documento
- Cambiar las vistas de documentos
- Utilizar los comandos Mostrar u Ocultar
- Combinaciones de teclas para navegar
- Seleccionar, reemplazar y eliminar texto

#### **CARACTERÍSTICAS BÁSICAS DE LOS DOCUMENTOS**

- Comenzar una carta de negocios
- Formatear utilizando estilos rápidos
- Establecer propiedades estándar
- Asignar palabras clave
- Crear e imprimir un sobre y una etiqueta

info@imecaf.com

Tel. 55 1085 1515 / 800 236 0800

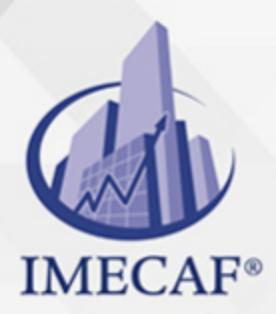

COMPUTACIÓN

#### **FORMATO DE CARACTERES**

- Cambiar fuentes y tamaño de fuente
- Aplicar atributos de caracteres especiales
- Cambiar mayúsculas y minúsculas
- Resaltar textos, utilizar copiar formato
- Utilizar el botón borrar formato
- Aplicar un estilo, establecer sangrías, cambiar la alineación
- Crear una lista con viñetas y numerada
- Sombrear o poner borde a un párrafo
- Establecer tabulaciones sobre la regla
- Mostrar los caracteres no imprimibles
- Borrar tabulaciones y formatos

#### **TRABAJAR CON PLANTILLAS**

- Localizar una plantilla instalada en su PC
- Encontrar plantillas en Internet
- Crear una carta de negocios a partir de una plantilla
- Crear un Memorando a partir de una plantilla
- Agregar una portada
- Modificar una plantilla existente
- Crear una plantilla nueva

#### **ADMINISTRAR EL FLUJO DE TEXTO**

- Activar el control de líneas viudas y huérfanas, conservar líneas juntas
- Conservar dos párrafos en la misma página
- Forzar un párrafo al inicio de la página
- Insertar un salto de sección
- Insertar y eliminar un salto de página manual
- Crear, formatear columnas y cambiar anchos

info@imecaf.com

Tel. 55 1085 1515 / 800 236 0800

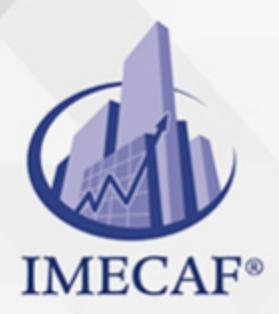

**COMPUTACIÓN** 

#### **FORMATO DE PÁRRAFOS**

- Establecer el interlineado de los párrafos
- Establecer el espacio alrededor del párrafo

#### **FORMATO DE DOCUMENTOS**

- Insertar un color de página
- Asignar números de página
- Insertar encabezados y pies de página
- Agregar una marca de agua
- Insertar un borde de página
- Agregar contenido a un encabezado o a un pie de página, establecer márgenes

#### **CORRECCIÓN DE TEXTO**

- Idioma
- Ortografía y gramática
- Sinónimos
- Guiones
- Contar palabras
- Autocorrección

#### **FUNDAMENTOS DE LA EDICIÓN**

- Utilizar bloques de creación incorporados
- Insertar un campo de elementos rápidos
- Crear sus propios bloques de creación
- Encontrar y reemplazar un texto en un documento, utilizar el comando Ir a

#### **CREAR TABLAS Y LISTAS**

- Insertar una tabla arrastrando el Mouse
- Dibujar una tabla, insertar una tabla rápida

info@imecaf.com

Tel. 55 1085 1515 / 800 236 0800

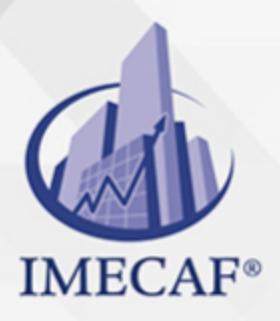

### **COMPUTACIÓN**

- Insertar una tabla rápida
- Activar o desactivar las opciones del estilo de una tabla, cambiar tamaño de fila o columna
- Mover una fila o una columna
- Establecer la alineación horizontal de una tabla, crear una fila encabezado
- Cambiar la posición y dirección del texto
- Ordenar el contenido de una tabla y una lista

#### **AGREGAR IMÁGENES Y FORMAS**

- Insertar una imagen desde un archivo
- Utilizar gráficos SmartArt, inserter formas
- Crear un diagrama de flujo
- Agregar texto a una forma, aplciar estilos rápidos a una imagen, ajustar el brillo, contraste y color de una imagen
- Colocar texto alrededor de una imagen

#### **HACER EL TEXTO GRÁFICAMENTE INTERESANTE**

- Insertar y modificar WordArt, cambiar la forma de Wordart, insertar y formatear un cudro de texto
- Crear una letra capital, crear una cita
- Vincular cuadros de texto

#### **CREAR UNA TABLA DE CONTENIDO Y UN ÍNDICE**

- Crear y formatear una tabla de contenido
- Agregar texto seleccionado a una tabla de contenido
- Actualizar una tabla de contenido
- Marcar una entrada para un índice
- Crear una entrada y una referencia cruzada
- Crear, formatear y actualizar un índice

#### **TRABAJAR CON TÍTULOS**

info@imecaf.com

Tel. 55 1085 1515 / 800 236 0800

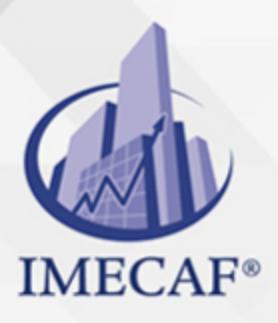

### COMPUTACIÓN

- Agregar títulos a una ilustración
- Agregar títulos a una ecuación
- Agregar títulos a una tabla
- Editar y eliminar títulos
- Insertar una tabla de ilustraciones
- Eliminar una tabla de ilutraciones

#### **AGREGAR CITAS, FUENTES Y BIBLIOGRAFÍA**

- Insertar una cita y crear una fuente
- Aplicar un estilo de referencia a una cita
- Modificar una cita y una fuente
- Crear, actualizar y eliminar una bibliografía

#### **PROTEGER Y COMPARTIR DOCUMENTOS**

- Proteger un documento
- Utilizar el inspector de documentos
- Insertar, modificar y eliminar un comentario
- Ver comentarios en línea y como globos
- Utilizar el Panel de revisión
- Mostrar las marcas de revisión
- Activar o desactivar el control de cambios
- Insertar y eliminar marcas de revisión
- Aceptar y rechazar los cambios de otro usuario
- Establecer las opciones para el control de cambios
- Comparar y combinar dos versiones de un documento
- Combinar los cambios hechos por autores diferentes
- Establecer los permisos para un documento
- Establecer una contraseña de acceso para un documento
- Utilizar una firma para autentificar un documento
- Insertar una línea para una firma digital

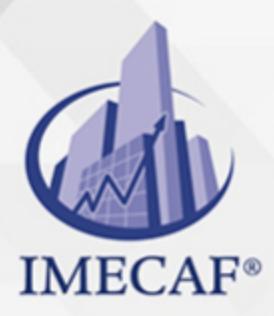

**COMPUTACIÓN** 

#### **COMBINAR CORRESPONDENCIA**

- Especificar el documento principal
- Seleccionar destinatarios
- Utilizar una lista existente
- Crear origen de datos desde Word
- Seleccionar contactos desde Outlook
- Agregar campos al origen de datos
- Eliminar campos en el origen de datos
- Insertar campos de combinaciones en un documento
- Presentación preliminar de los datos combinados
- Combinar en un documento nuevo
- Ordenar registros a combinar

#### **IMPRESIÓN**

- Presentación preliminar
- Impresión de documentos

### COMPUTACIÓN

## POLÍTICAS DE PAGO

" Precios esmos Mexican Exscepto casos que se indique en otra moneda de manera expresa "LIQUIDACIÓN TOAALica previa al inicio del evento " DESCUENTO POR PRONTADPIA & Oiquidando el total de la inversión hasta 5 días hábiles previos al evento " POLÍTICAS DE PRECIOS Y DESSUÇ eLLES DE TROGÉ r minos y condiciones de IMECAF " FINANCIAMIENTO aplica

> Arquímedes 130 Dpcho. 205 Col. Polanco, CDMX 11570

## MÉTODOS DE PAGO

TARJETA DE CRÉDITO / DÉBITO " VISA y MASTER CARD - No requiere presentación física " AMERICAN EXPRESS - Si no es por PayPal, requier5.5 Pr6850tagión física MESES SIN INTERESES "3, 6, 9 Y 12 MSI Tarjetas Banamex "PayPal (Según las opciones disponibles en la plataforma) TRANSFERENCIA INTERBANCARIA " BANAMEX - Clabe 002180414600184021 DEPÓSITO BANCARIO " BANAMEX - Cuenta 18402 " Sucursal 4146 TRANSFERENCIA O DEPÓSITO REQUIERE REFERENCIA " Colocar cualquiera de los siguientes datos como referencia: " Nombre, razón social, RFC o número de factura BENEFICIARIO " IMECAF México, SC 800 236 0800 [info@imeca](mailto: info@imecaf.com)f.com [www.imecaf.](https://www.imecaf.com)com

#### COMPUTACIÓN

## POLÍTICAS DE CONFIRMACIÓN Y CANCELACIÓN

#### PENALIZACIONES

NO APLICAN otificando hasta 6 días hábiles previos al evento " 20% - Notificando con menos de 6 días hábiles previos al evento pagando la diferencia. En caso de reincidencia, O& Bólica penalizació "100% NO SHOW (No Asistencia) o notificando con menos de 72 hr " CANCELACIONES CON TARJETA DE CRÉDITEGS deDsÉGENTE O rán las com efectuadas por el banco emisor (incluyendo la opción de meses sin

### CONFIRMACIÓN OFICIAL

IMECAF noti5icoaíraás hábiles parleevios to vía e-mail y/o teléfono del contacto empresa contratante y ésta deberá confirmar por el mismo medio su asistend

Se sugiere realizar lav gésticon de viaso, una vez recibida | IMECAF no se gastos incurridos en este rubro.

#### IMECAF se reserva la posibilidad de cambios sin previo aviso por causas aje QUÓRUM MÍNIMO

© IMECAF México S.C. Todos los dere[chos](https://www.facebook.com/IMECAF/) [res](https://www.linkedin.com/company/imecaf/)[erva](https://twitter.com/imecaf)[dos](https://www.instagram.com/imecaf_mx/)